HP StorageWorks Enterprise Virtual Array and Command View EVA 5.0 SMI-S Provider for HP Systems Insight Manager and HP Storage Essentials

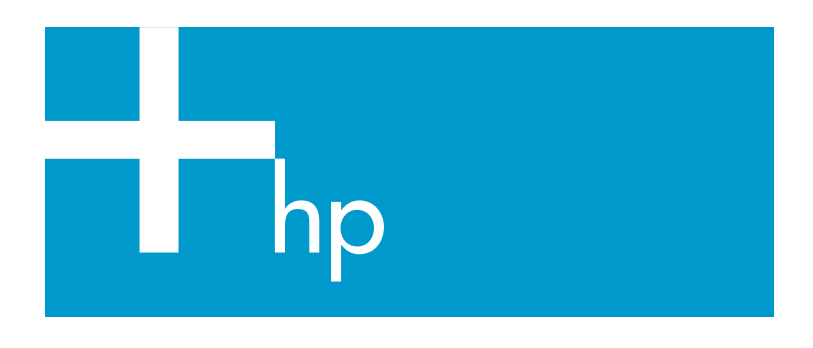

#### © Copyright 2005-2006 Hewlett-Packard Development Company, L.P.

Second edition July 2006

Product names mentioned herein may be trademarks of their respective companies as reflected by an associated footnote.

The information in this document is subject to change without notice.

www.hp.com

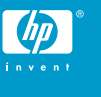

## About this document

HP Systems Insight Manager (HP SIM) and HP Storage Essentials (HP SE) use CIM/WBEM servers and providers that conform to the Storage Management Initiative (SMI-S). Before HP SIM and HP SE can manage and report on a storage device, the appropriate SMI-S provider must be installed and configured.

# Models supported

This SMI-S provider enables HP SIM and HP SE support for the following storage systems:

- HP StorageWorks Enterprise Virtual Array 3000
- HP StorageWorks Enterprise Virtual Array 4000
- HP StorageWorks Enterprise Virtual Array 5000
- HP StorageWorks Enterprise Virtual Array 6000
- HP StorageWorks Enterprise Virtual Array 8000

### Software compatibility

- Command View EVA 5.0 (with or without the 5.0.1 patch) with SMI-S EVA 5.0.1 is compatible with HP SE 5.0.1 SP2.
- Command View EVA 5.0 (with or without the 5.0.1 patch) with SMI-S EVA 5.0.1 is compatible with HP SIM 5.0 or later.

### **Requirements**

- HP SIM 5.0 or later must be installed on the central management server (CMS).
- HP StorageWorks Command View EVA 5.x must be installed and managing the EVA that you want to monitor with HP SIM and HP SE.
- If you plan to install the Command View EVA 5.0 SMI-S provider and the HP HBA (QLogic OEM) SMI-S provider on the same Windows host, you must install the Command View EVA 5.0 SMI-S provider first. See the *Windows HBA providers for HP Systems Insight Manager* document for information about the HP HBA (QLogic OEM) SMI-S provider.

# Installing the SMI-S provider

When you install Command View EVA 5.0, the install wizard prompts you to install SMI-S. If you select Yes, the SMI-S provider installer runs after the Command View EVA installer. At that point, start with step 5 in the following procedure. If you have already installed Command View EVA, and you did not install SMI-S, start with Step 1.

- **1.** Insert the HP Command View EVA software CD into the drive.
- **2.** Open Windows Explorer and browse to the CD.
- **3.** Go to the hpSMISEVA\_5\_0 folder.
- **4.** Double-click hpSMISEVA\_5\_0.exe to begin the installation. The InstallShield wizard opens.
- **5.** Click **Next** to continue with the installation.
- **6.** Click **Install** to begin the installation.

The installation wizard invokes the CIMOM installer and displays the following message:

Installing Pegasus CIMOM. Please wait.

**7.** Enter the CIM-WBEM administrator password in the Password and Re-enter boxes to continue the CIMOM installation.

#### **EX NOTE:**

The CIM-WBEM password is not set previously. The password is set when you enter it during this step.

- **8.** Click Next.
- **9.** Click Yes to enable Service Location Protocol (SLP) with SMI-S EVA.

The SLP property in the cimserver\_planned.conf file (located in C:\Program Files\Hewlett-Packard\pegasus\_home) will display  $\scriptstyle\rm{True}$  if you click **Yes**. Wait for the installation to complete.

- **10.** Click Finish to close the wizard.
- **11.** Add the interopnamespace root/pg\_interop to the file ../Program Files/HP/Systems Insight Manager/config/identification/wbemportlist.xml. Enter the new interopnamespace before root/cimv2.

#### Limitations

- HP SIM may experience a slight delay in discovering the EVA arrays while the SMI-S provider gathers information from the arrays for the first time.
- Installing more than one SMI-S array provider on the same host is not recommended. For example, do not install the EVA and XP providers on the same host.

## Obtaining documentation

• Documentation for the current release of Command View EVA is available at [http://h20000.www2.hp.com/bizsupport/](http://h20000.www2.hp.com/bizsupport/TechSupport/DocumentIndex.jsp?contentType=SupportManual&lang=en&cc=us&docIndexId=179111&taskId=101&prodTypeId=12169&prodSeriesId=471497#3) [TechSupport/DocumentIndex.jsp?contentType=SupportMa](http://h20000.www2.hp.com/bizsupport/TechSupport/DocumentIndex.jsp?contentType=SupportManual&lang=en&cc=us&docIndexId=179111&taskId=101&prodTypeId=12169&prodSeriesId=471497#3) [nual&lang=en&cc=us&docIndexId=179111&taskId=101&prod](http://h20000.www2.hp.com/bizsupport/TechSupport/DocumentIndex.jsp?contentType=SupportManual&lang=en&cc=us&docIndexId=179111&taskId=101&prodTypeId=12169&prodSeriesId=471497#3) [TypeId=12169&prodSeriesId=471497#3](http://h20000.www2.hp.com/bizsupport/TechSupport/DocumentIndex.jsp?contentType=SupportManual&lang=en&cc=us&docIndexId=179111&taskId=101&prodTypeId=12169&prodSeriesId=471497#3). For previous versions of technical documentation, please see your HP Service Representative.

#### Links

- HP SIM overview: [http://h18013.www1.hp.com/products/](http://h18013.www1.hp.com/products/servers/management/hpsim/index.html) [servers/management/hpsim/index.html](http://h18013.www1.hp.com/products/servers/management/hpsim/index.html)
- HP SE Overview: [http://h18000.www1.hp.com/products/](http://h18000.www1.hp.com/products/storage/software/e-suite/index.html) [storage/software/e-suite/index.html](http://h18000.www1.hp.com/products/storage/software/e-suite/index.html)
- HP SIM SMI-S provider information: [http://h18006.www1.hp.com/](http://h18006.www1.hp.com/storage/smisproviders.html) [storage/smisproviders.html](http://h18006.www1.hp.com/storage/smisproviders.html)
- Download page for Command View EVA patches and updates: <http://h18006.www1.hp.com/storage/smis.html>